# **Peningkatan Mutu Peserta Didik SMK Plus Munirul Arifin NW Praya dengan Pelatihan Microsoft Office**

Sofiansyah Fadli<sup>a, 1</sup>, Husnul Khotimah<sup>b,2\*</sup>, Maulana Ashari<sup>c,3</sup>, Saikin<sup>d,4</sup>, Hairul Fahmi<sup>e,5</sup>

*a,b,c,d,e STMIK Lombok, Jl. Basuki Rahmat No. 105, Praya 83511, Indonesia. 1 [sofiansyah182@gmail.com;](mailto:sofiansyah182@gmail.com) <sup>2</sup> [khotimah.husnul655@gmail.com;](mailto:khotimah.husnul655@gmail.com) <sup>3</sup>[aarydarkmaul@gmail.com;](mailto:aarydarkmaul@gmail.com) 4 eken.apache@gmail.com; <sup>5</sup> [iroel.ami@gmail.com.](mailto:iroel.ami@gmail.com) \*corresponding author*

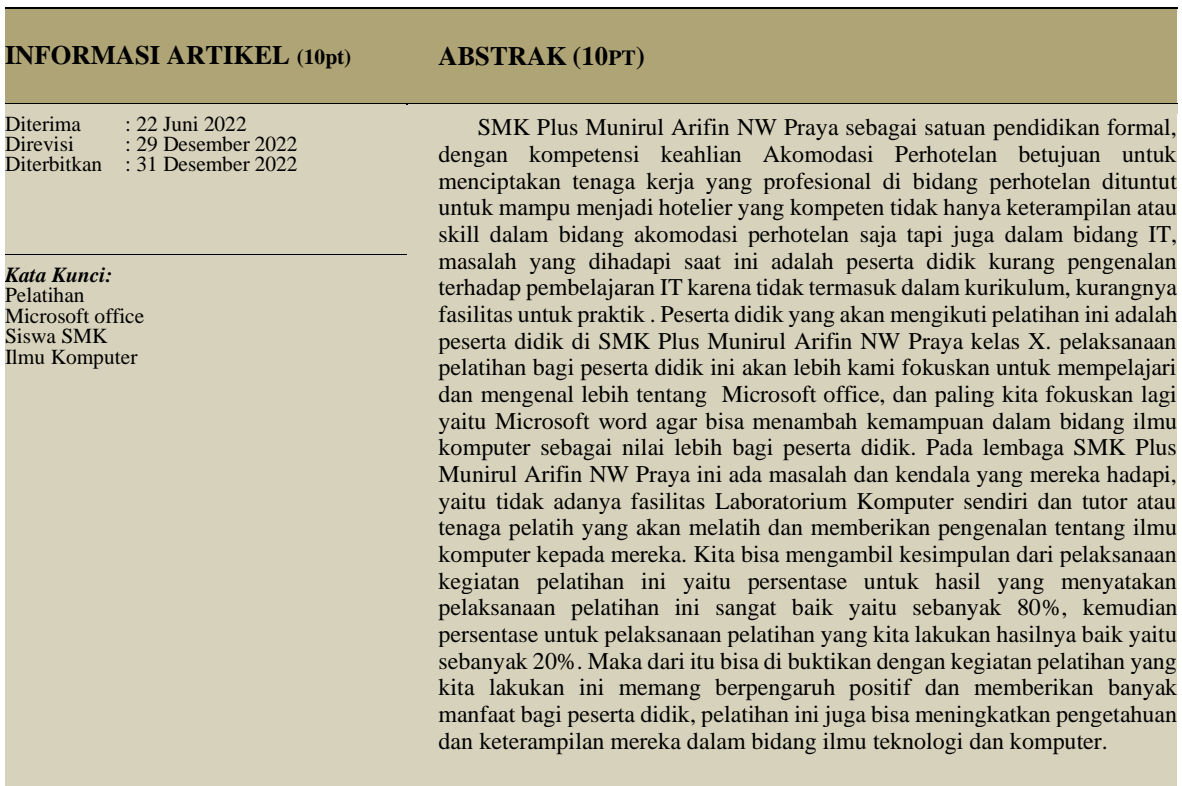

## **I. Pendahuluan**

Di era global ini dengan berkembangnya ilmu tentang tekhnologi informasi dan komunikasi yang sangat berpengaruh dan kuat mampu mempengaruhi banyak sektor dalam kehidupan kita ini, khususnya pada bidang pendidikan sangat berpengaruh besar karena hampir semua jenjang pendidikan sudah mulai dengan orientasi mereka terhadap perkembangan dan perubahan global yang sangat pesat saat ini [1]. Pada saat ini sangat pentingnya tentang bagaimana menguasai tekhnologi informasi danh komunikasi karena harus mampu secara aktif berfartisipasi dan lebih meningkatkan lagi kemampuan bersaing dalam berkompetisi [2]. Pada era teknologi tinggi ini, Microsoft office sangat penting dan sangat di butuhkan karena Microsoft Office wajib dan harus ada pada semua komputer [3]. Karena itu tidak patut untuk kita herankan karena Microsoft office ini sangat memberikan banyak untuk kegiatan kita sehari-hari, terutama untuk perkantoran dan bagi para pelajar, wirausahawan,pengajar. Pelatihan yang dilaksanankan di SMK Plus Munirul Arifin NW Praya, diharapkan supaya bisa untuk memahami tentang program komputer khusunya lagi tentang program pengaplikasian tentang perkantoran, terutama microsoft word [4]. Peserta yang mengikuti pelatihan ini adalah peserta didik kelas X untuk menambah skill mereka sebelum terjun untuk melaksanakan program Praktik Kerja Industri. Hal tersebut yang mendorong kami untuk melakukan program pembinaan pelatihan ini,agar peserta didik mampu untuk meningkatkan kemampuan dan mutu dalam ilmu tekhnologi dan komputer.

Kendala yang di temukan pada peserta didik SMK Plus Munirul Arifin NW Praya adalah mapel TIK tidak ada dalam kurikulum SMK, tidak adanya fasilitas Laboratorium komputer sendiri dan tutor atau tenaga pelatih yang akan melatih dan memberikan pengenalan tentang ilmu komputer kepada mereka. Oleh karena itu kendala-kendala ini sangat memberikan dampak besar bagi peserta didik SMK Plus Munirul Arifin NW Praya untuk menghadapi persaingan global ketika mereka akan bekerja nanti.

Tujuan dari program pelaksanaan pelatihan microsoft office ini untuk memberikan pengenalan dan meningkatkan pengetahuan dan keterampilan peserta didik dalam aplikasi komputer yaitu dengan mengaplikasikan microsoft office [5]. Di harapkan peserta didik mampu membuat dokumen-dokumen baru seperti contohnya pamplet, surat dan beberapa jenis dokumen yang lain. Dari program pelatihan yang di laksanakan ini sangat banyak memberikan manfaat bagi peserta didik SMK Plus Munirul Arifin NW Praya, yaitu menjadi sarana dalam meningkatkan pengetahuan peserta didik pada bidang dan ilmu komputer, dan menjadi bekal keterampilan peserta didik untuk mendukung program praktik kerja industri.

#### **1. Tinjauan Pustaka**

Tidak memungkiri fungsi dari Microsoft Office Sesuai dengan nama program tersebut, yang terdiri dari berbagai program yang sangat membantu dan mampu memudahkan dan dengan cepat menyelesaikan pekerjaan "kantoran", di antara lain untuk mengetik, mengolah data-data huruf dan juga angka, membuat file presentasi, dan juga bisa membantu mencetak dokumen [6]. Microsoft office adalah perangkat perkantoran yang bisa di andalkan dan sangat handal mengalami penyempurnaan fasilitasnya di banding versi sebelumnya. Adapun program aplikasi perkantoran yang terintegrasi penuh antara aplikasi yang satu dengan lainnya.banyak aplikasi yang terdapat pada Microsoft Office diantaranya Microsoft Word, Microsoft Excel, Microsoft Power Point,Microsoft Access, Microsoft Outlook dan Microsoft Front Page [5].

Microsoft Word yaitu salah satu aplikasi yang bisa membuat dokumen terbanyak dan digunakan untuk membuat surat maupun dokumen, yaitu ketika mengerjakan tugas sekolah, pengerjaan skripsi, menerjakan tugas dikantor, dan lainnya [4] [5].

Microsoft Word sangat bisa diandalkan untuk pembuatan macam-macam dokumen yang berbentuk teks sederhana sampai dokumen yang sudah dilengkapi dengan berbagai macam kelengkapan data dan dokumen sebagai kepentingan formal. Disamping banyaknya penggunaan Microsoft word bagi pengguna komputer dan sudah terkenal, Microsoft word juga memberikan banyak kemudahan dalam melakukan pekerjaan.contohnya, tampilan muka (interface) baik, user friendly, praktis, dan sangat dinamis [7].

#### **2. Pelaksanaan dan Metode**

Pada program pelaksanaan pelatihan microsoft office ini, pemateri merancang modul sebagai acuan untuk peserta didik ketika praktek.Modul ini di rancang lebih simple dan mudah agar peserta didik lebih mudah untuk mempelajari dan memahami bagaimana cara menggunakan aplikasi microsof word dengan baik dan benar [7]. Peranccangan kegiatan ini lebih mengarah kepada bagaimana peserta didik SMK Plus Munirul Arifin NW Praya bisa memahami materi yang di sampaikan secara menyeluruh. Agar peserta didik mampu mengimplementasikan dengan aplikatif ketika belajar dan bekerja nanti. sehingga dapat dimplementasikan secara aplikatif dalam dunia belajar dan dunia kerja. Metode yang di gunakan pada kegiatan pelatihan ini yaitu pelatihan dilakukan berdasarkan pendekatan proses pembelajaran dengan teori dan pembelajaran dengan praktek.

Pada Metode pelatihan ini dengan cara menyampaikan teori, yang terdiri dari: sistem ceramah, tanya jawab dan denfan diskusi, dan untuk praktiknya, meliputi: dengan simulasi, tanya jawab, studi kasus, dan dengan memberikan peserta beberpa tugas berupa latihan [8]. Di bawah ini di jelaskan metode yang di lakukan ketika pelatihan lebih rinci yaitu

- 1. Pelatih Menjelaskan bagaimana cara menggunakan tool-tool dan fitur-fitur dasar yang ada dalam aplikasi microsoft office
- 2. Di samping penjelasan teori peserta didik juga langsung mempraktikkan pada komputer masing-masing materi yang di jelaskan.

Saat kegiatan berlangsung peserta didik di berikan kebebasan untuk bertanya jikalau ada materi yang belum dan kurang di pahami kepada pelatih.Setelah penjelasan materi praktik selesai, pelatih memberikan latihan praktikum dari materi pembelajaran praktikum tadi. Kemudian pada sesi terakhir masing-masing peserta di berikan quisioner untuk diisi. Tujuan dari quisioner ini yaitu sebagai acuan untuk penilaian agar mengetahui target capaian yang di harapkan.

Pada pelaksanaan pelatihan ini pemateri juga menggunakan observasi, dan juga wawancara serta studi pustaka pada kegiatan pelatihan ini.di bawah ini di jelaskan uraian metode yang di lakukan:

#### A. Observasi

Pengamatan atau observasi yaitu proses dimana pengambilan data yang dilakukan oleh peneliti atau pengamat dengan cara melihat situasi penelitian. Agar dapat dengan mudah mencapai tujuan pengamatan yang di inginkan, perlunya ada pedoman pengamatan [9]. Observasi ini kita lakukan yaitu dengan cara mendatangi atau mengunjungi sekolah agar lebih mengetahui apa kebutuhan yang di perlukan oleh peserta didik ketika melakukan kegiatan pelatihan ini.

### B. Wawancara

Wawancara juga merupakan salah satu tekhnik pengumpulan data ketika pengamat ingin melakukan studi pendahuluan untuk menemukan berbagai macam permasalahan untuk diteliti, dan juga apabila pengamat ingin mengetahui hal-hal dari responden yang lebih mendalam dan jumlah respondennya sedikit [9] Jadi ketika pemateri melakukan wawancara tentang apa saja kebutuhan peserta didik dapat menjadi objek untuk pemberian materi pelatihan.

#### C. Studi Kepustakaan

Studi kepustakaan adalah teknik pengumpulan data dengan cara mengadakan studi penelaahan terhadap buku-buku literatur- literatur catatan-catatan,dan laporan-laporan yang ada berkaitan dengan masalah yang akan dipecahkan [10]. Mempelajari teori yang berkaitan dengan tema pelatihan TIK, dokumentasi instansi dan mencari informasi tentang kondisi terbaru dari lokasi instansi.

Bisa di uraikan tentang kegiatan pelatihan Tik yaitu: Uraian kegiatan pelatihan TIK adalah sebagai berikut

- :
- 1. Bagaimana menyiapkan konsep serta administrasi dan menyiapkan pelaksaan kegiatan pelatihan Tik.
- 2. Menyurvei apa saja yang di butuhkan untuk materi pelatihan. Dengan cara berdiskusi bersama peserta didik dan meminjam laboratorium komputer di yayasan khususnya di kepala sekolah lembaga SMA Plus Munirul Arifin NW Praya..
- 3. Membuat bahan materi ajar dan modul berdasarkan materi ajar, sebagai pedoman bagi peserta didik ketika mengikuti pelatihan komputer.

Pelaksanaan Pelatihan komputer Peningkatan Mutu Peserta didik dengan Pelatihan Microsoft Office bagi peserta didik SMK Plus Munirul Arifin NW Praya. Evaluasi kegiatan dengan memberikan kuesioner kepada peserta pelatihan komputer untuk menerima feedback dari pelatihan yang telah dilakukan guna dapat melakukan perbaikan untuk pelatihan berikutnya.

#### **3. Hasil dan Pembahasan**

Ketika melaksanakan pelatihan komputer ini, pemateri membutuhkan instrumen pelaksana yaitu modul yang berisi materi pelatihan, komputer, perangkat lunak yang sudah di install di masing-masing komputer yaitu microsoft office, serta proyektor Ketika kegiatan pelatihan ini berlangsung, 3 komponen ini sebagai pendukung yang harus ada dan menjadi kesatuan dalam kegiatan ini, pelatihan ini di laksanakan di dalam laboratorium komputer. Pemateri sekaligus pelatih disini memberikan materi dan arahan tentang materi pelatihan microsoft office, dan memastikan semua peserta didik bisa dengan mudah memahami materi pada modul yang di sampaikan tutor.dan peserta didik mampu mengikuti arahan dari pemateri. Kemudian semua peserta didik memanfaatkan komputer yang ada untuk latihan praktikum dan melakukan simulasi serta mengerjakan studi kasus. Sebagai bahan atau materi pelatihan saya membuat modul untuk di gunakan praktek. Dan diharapkan Modul yang buat mampu lebih memudahkan bagi pesrta didik mempelajari dan memahami tentang bagaimana menggunakan microsoft word dengan baik dan benar. Modul ini berisi materi-materi tentang :

- 1) Pengenalan-pengenalan tentang aplikasi mivrosoft office khususnya microsoft word.
- 2) Pengenalan tools yang ada pada microsoft word besrta fungsinya.
- 3) Bagaimana membuat dokumen pada microsoft word, membuat tabel yang sederhana.
- 4) Membahas bagaimana memulai, mengedit dan menyimpan berkas berupa file.
- 5) Cara penggunaan fitur tambahan seperti contohnya tabel, no halaman, grafik, daftar isi, word art.
- 6) Pengenalan bagaimana trik untuk memudahkan pembuatan dokumen dengan aplikasi microsoft word.

Kegiatan Pelaksanaan pelatihan ini di laksanakan selama empat hari mulai dari tanggal 7 s/d 10 Maret 2022. Kegiatan di lakukan pada jam 8.00-12.00. Pelatihan ini dilakukan di Laboratorium Komputer SMA Plus Munirul Arifin NW Praya yang sudah dilengkapi meja dan perangkat komputer lengkap, yang mendukung masing-masing peserta memanfaatkan untuk menggunakan komputer yang telah terinstall microsoft office. Hal ini dikarenakan karena SMK Plus Munirul Arifin NW Praya Belum memiliki Lab. Komputer sendiri sehingga harus meminjam untuk pelaksanaan kegiatan pelatihan peningkatan mutu ini.

Untuk efektifitas pelayanan, pelatihan dibagi menjadi 2 (dua) kelompok. 1 kelompok terdiri dari 13 orang masing-masing kelompok mengikuti pelatihan 2 hari.Pemberian teori dilakukan bersamaan dengan pemberian latihan sehingga para peserta dapat langsung mempraktikkannya. Pada hari pertama dalam pelatihan ini, diawali dengan pembukaan dan perkenalan dari tutor/instruktur, perkenalannya singkat karena instruktur bukan orang asing bagi peserta didik.

Kemudian di lanjutkan dengan penyampaian materi oleh tutor tentang pengenalan awal tentang Pengenalan-pengenalan tentang aplikasi mivrosoft office khususnya microsoft word. kemudian dilanjut kan dengan Pengenalan tools yang ada pada microsoft word besrta fungsinya dan peserta didik langsung mencoba menggunakan fungsi tools, Selanjutnya beralih ke materi berikutnya yaitu Bagaimana cara membuat dokumen pada microsoft word, membuat tabel yang sederhana, dan langsung di sertai latihan oleh peserta didik [11]. Kemudian Materi selanjutnya yaitu adalah membahas bagaimana memulai, mengedit dan menyimpan berkas berupa file dan langsung di praktekkan oleh peserta didik. Kemudian pada hari kedua, materi pelatihan dilanjutkan dengan menggunakan fitur tambahan berupa grafik, tabel, nomor halaman, word art, daftar isi pada Microsoft Word dan langsung di sertai dengan latihan-latihan sederhana. Nah lanjut kepada Materi terakhir yaitu Pengenalan bagaimana trik untuk memudahkan pembuatan dokumen dengan aplikasi microsoft word.

Terlihat Selama kegiatan pelatihan berlangsung, semua peserta pelatihan terlihat begitu bersemangat dan terlihat antusias ketika mengikuti kegiatan pelatihan karena didukungnya oleh sarana dan prasarana yang tersedia sehingga memudahkan peserta didik untuk langsung menggunakan komputer masing-masing untuk mempraktikkan langsung materi yang di sampaikan tutor Dengan begitu, mereka merasa lebih bisa mengeksplorasi dengan baik dan mampu memahami lebih detaill materi yang diajarkan. Selama kegiatan pelatihan peserta didik memberikan respon yang sangat tinggi di buktikan dengan mereka banyak mengutarakan pertanyaan dan membangun diskusi yang asik kemudian mereka langsung mempraktekkan materi yang mereka tanyakan, jadi terbukti mereka sangat antusias dalam kegiatan ini.namun ada juga peserta didik yang terlihat kurang antusias bertanya karena takut salah, namun ketika tutor mendekati dan menanyakan langsung kepada mereka secara personal mereka tidak ragu lagi untuk menanyakan materi yang masih kurang di pahami. Mereka lebih bisa terbuka dan mau menyampaikan kesulitan mereka dan mendapatkan arahan. Suasana pelaksanaan pelatihan dapat dilihat pada gambar 1, gambar 2 dan 3.

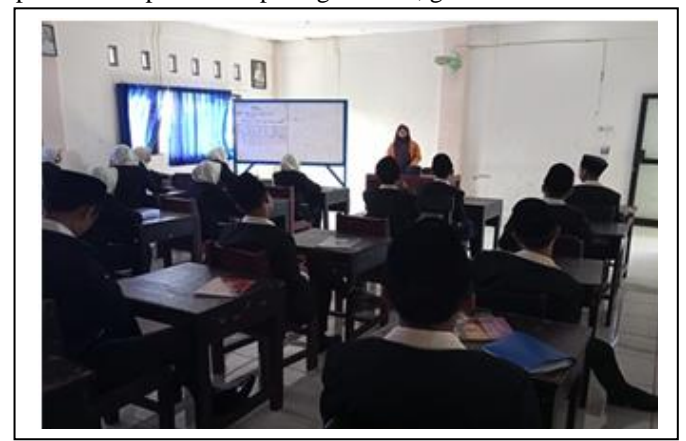

Gambar 1. Kegiatan pembukaan dan perkenalan kepada peserta didik di ruangan kelas tentang program pelatihan Microsoft office.

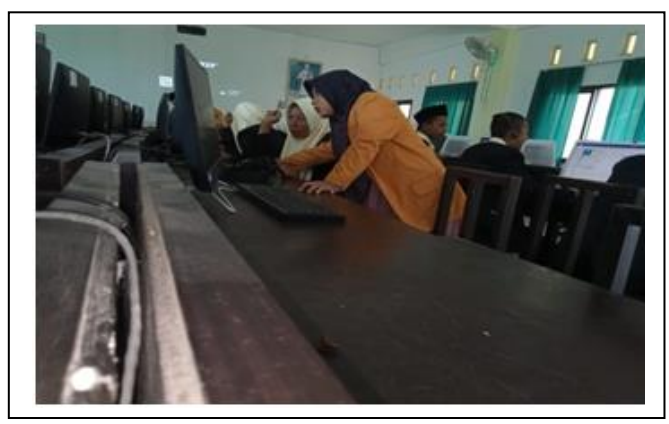

Gambar 2. Memberikan arahan dan pemberian materi kepada peserta didik.

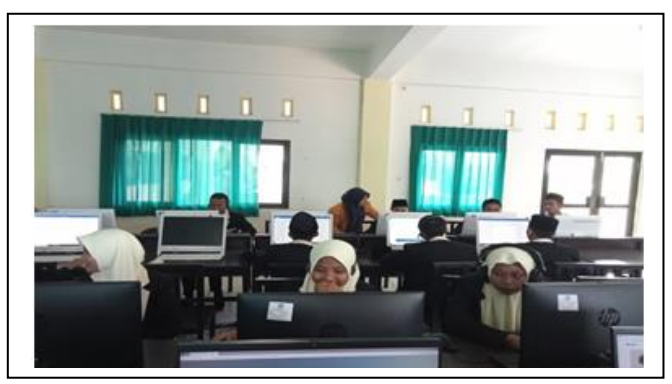

Gambar 3. Membantu peserta didik yang mengalami kesulitan.

Setelah pelaksanaan pelatihan ini selesai, saya mencoba membagikan masing-masing peserta pelatihan kuisioner untuk diisi sebgai evaluasi pelatihan yang di lakukan bertujuan untuk mengetahui feedback (hasil balik) evaluasi pelaksaaan pelatihan yang sudah mereka ikuti. Dengan kuesioner ini juga bisa menjadi acuan kita sebagai target pencapaian dan nilai akhir yang diharapkan dan menjadi bahan evaluasi bagi pihak satuan pendidikan [12]. Berdasarkan kuesioner yang telah dibagikan kepada 26 peserta, maka dapat di lihat hasil yang di dapat. Di bawah ini Grafik hasil kuesioner evaluasi pelaksanaan pelatihan untuk tingkat kepuasan peserta didik mengikuti pelatihan.

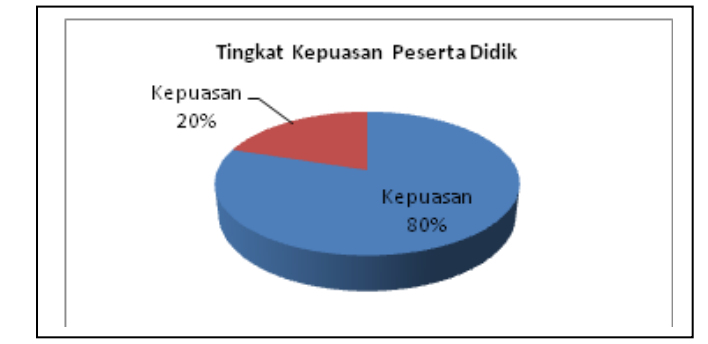

**Gambar 4:** Grafik hasil kuesioner tingkat kepuasan peserta pelatihan.

Dilihat dari grafik pada gambar 4, kita bisa mendapatkan hasil untuk tingkat kepuasan peserta didik yang sudah mengikuti pelatihan, yaitu persentase untuk hasil yang menyatakan pelaksanaan pelatihan ini sangat baik yaitu sebanyak 80%, kemudian persentase untuk pelaksanaan pelatihan yang kita lakukan hasilnya baik yaitu sebanyak 20%.

Kegiatan pelaksanaan pelatihan yang di lakukan ini, alhamdulillah mendapatkan tanggapan yang sangat positif dari peserta didik SMK Plus Munirul Arifin NW Praya, terlihat dari kesungguhan mereka dan antusias mereka dengan melemparkan banyak pertanyaan dan mereka berharap kegiatan pelatihan ini dapat berlanjut untuk membantu mereka meningkatkan kemampuan mereka di bidang ilmu tekhnologi.

Mereka menganggap pelatihan ini memberikan manfaat lebih untuk mereka bisa meningkatkan dan memperluas wawasan pengetahuan dalam bidang ilmu tekhnologi khususnya aplikasi microsoft word, manfaat yang mereka rasakan juga bisa melatih keterampilan mereka yang kemudian bisa secara langsung diterapkan dan dimanfaatkan langsung oleh para peserta didik dalam meningkatkan kualitas diri peserta didik untuk bekal dalam menempuh dunia belajar dan kerja.

Dari keberhasilan pelaksanaan kegiatan pelatihan ini yang di lakukan untuk peserta didik SMK Plus Munirul Arifin NW Praya ini tidak lepas dari semangat dan kesungguhan peserta ketika mengikuti setiap tahapan kegiatan pelatihan yang dilakukan, dan juga dengan begitu aktifn para peserta mengajukan banyak pertanyaan untuk setiap tahapan yang tidak dimengerti, keinginan peserta untuk mengembangkan keterampilan yang lain dalam bidang teknologi informasi, serta dukungan dari Lembaga SMA Plus Munirul Arifin NW Praya yang sudah memberikan kemudahan dengan memberikan fasilitas Lab. Komputer ketika melaksanakan kegiatan pelatihan ini.

#### **4. Kesimpulan**

Dari kegiatan pelatihan yang dilakukan bisa disimpulkan bahwa kegiatan pengabdian kepada masyarakat yang telah dilaksanakan oleh Tim Pengabdian Masyarakat dari telah berjalan sesuai dengan rencana yang telah dibuat dengan persentase untuk hasil yang menyatakan pelaksanaan pelatihan ini sangat baik yaitu sebanyak 80%, kemudian persentase untuk pelaksanaan pelatihan yang kita lakukan hasilnya baik yaitu sebanyak 20%. Maka dari itu bisa di buktikan dengan kegiatan pelatihan yang kita lakukan ini memang berpengaruh positif dan memberikan banyak manfaat bagi peserta didik, pelatihan ini juga bisa meningkatkan pengetahuan dan keterampilan mereka dalam bidang ilmu teknologi dan komputer. Para peserta yang sebelumnya belum dapat menggunakan program Microsoft Office secara maksimal, dan setelah diberikan pelatihan komputer Microsoft Office yang dilaksanakan oleh tim pengabdian kepada masyarakat sudah mulai dapat memahami dan mampu mengoperasikan program Microsoft Office dengan baik.

#### **Ucapan Terima Kasih**

Ucapan terimakasih sebesar-besarnya kepada kepala sekolah SMK Plus Munirul Arifin NW Praya yang telah memberikan waktu kepada kami untuk melaksanakan kegiatan Pengabdian Kepada Masyarakat (PKM), Ucapan terimakasih juga kami sampaikan kepada Kepala Lab. Komputer, atas dukungan penuh dengan memberikan akses penggunaan fasilitas Laboraturium Komputer sehingga kami bisa menyelesaikan kegiatan ini sesuai dengan harapan kita bersama.

#### **Daftar Pustaka**

- [1] Wahyuniar. Desy, K. S. Rezky, U. (2021. November 2). Pelatihan Komputer Dasar Berbasis Aplikasi Microsoft Office bagi Siswa SMK Negeri 3 Merauke Provinsi Papua. Jurnal Pengabdian UNDIKMA: Jurnal Hasil Pengabdian & Pemberdayaan kepada Masyarakat. Vol. 2. No. 2. Hal: 195-202.
- [2] Febrilia, B. R. A., & Setyawati, D. U. (2020). Pelatihan Microsoft Excel Bagi Mahasiswa Calon Guru Universitas Pendidikan Mandalika. Jurdimas (Jurnal Pengabdian Kepada Masyarakat) Royal, 3(2), 181– 186. https://doi.org/10.33330/jurdimas.v3i2.619.
- [3] Sari, R., Fitriyani, A., & Prabandari, R. D. (2020). Optimalisasi Penggunaan MS. Word dan MS. Excel Pada Siswa SMP PGRI Astra Insani Bekasi. Jurnal Pengabdian Kepada Masyarakat UBJ, 3(2), 95–104. [https://doi.org/10.31599/jabdimas.v3i2.184.](https://doi.org/10.31599/jabdimas.v3i2.184)
- [4] Octafian, D, & Fatmariani Fatmariani. Pembuatan Bahan Ajar bagi Guru Menggunakan Powerpoint di SMK Nurul Iman Palembang. Ilmu Komputer untuk Masyarakat [Online], 2.2 (2021): n. pag. Web. 29 Dec. 2022
- [5] Syahrul, Yasermi, Yarza Aprizal, Siddiq Rahmanto, & Stevanius Lie. Pelatihan Keterampilan Desain Untuk Peningkatan Daya Saing Bagi Siswa SLB Negeri Pembina Palembang. Ilmu Komputer untuk Masyarakat [Online], 2.1 (2021): 8-13. Web. 29 Dec. 2022
- [6] Honainah, Honainah, Alifia Nur Afni Lismawati, Nurul Imaniyah, Amilia agustin, Arika Ramadhany, & Anani Asmani. Pendampingan Penerapan Aplikasi E-Piket di MTs Nurul Jadid Untuk Menjaga Kestabilan Proses Belajar Mengajar (KBM) Berbasis Codeigniter. Ilmu Komputer untuk Masyarakat [Online], 2.1 (2021): 23-29. Web. 29 Dec. 2022
- [7] Hartoko, A. (2010). Kupas Tuntas Microsoft Office 2010. Jakarta: Elex Media Komputindo.
- [8] Purnomo, C. H. (2011). Panduan Belajar Otodidak Microsoft Office Word 2010. Jakarta: Media Kita.
- [9] Pujiriyanto. (2009). Peranan Komputer Sebagai Media Pembelajaran Bagi Anak. Dinamika Pendidikan Vol. 16 No. 1.
- [10] Sugiyono. (2011). Metode Penelitian Pendidikan (Pendekatan Kuantitatif, Kualitatif, dan R&D). Bandung: Alfabeta.
- [11] Suhaini, dkk. (2022, Februari 2). Pembuatan Vidio Profil Sebagai Penunjang Informasi Dan Promosi Cagar Budaya Di Lombok Tengah. JURNAL ABDIMAS BUDI DARMA. Vol. 2 No. 2. Hal. 119-125
- [12] Dhewy, R. C. (2018). Pelatihan Dasar-Dasar Statistika Dengan Menggunakan Aplikasi Microsoft Excel Di Sdn Pamotan Ii Kecamatan Porong. Jurnal PADI – Pengabdian MAsyarakat Dosen Indonesia, 1(1), 36–40.
- [13] Ade, Baihaqi. dkk. (2021. Juli 1). Pelatihan Dasar Microsoft Office Terhadap Santriwan Santriwati Yayasan Ar-Rahman Krukut. JPM: JURNAL PENGABDIAN MASYRAKAT. Vol. 2. No. 1. Hal: 25- 28.
- [14] Abdul Latip. (2020). Peran Literasi Teknologi Informasi Dan Komunikasi Pada Pembelajaran Jarak Jauh Di Masa Pandemi Covid-19. EduTeach : Jurnal Edukasi Dan Teknologi Pembelajaran, 1(2), 108–116. https://doi.org/10.37859/eduteach.v1i2.1956.